F

①エクセルのプルダウン機能を設定しているので、過誤の原因が 「実地指導による過誤」か「それ以外による過誤」を選んで 該当するものに〇を、該当しないものに×を付けてください。

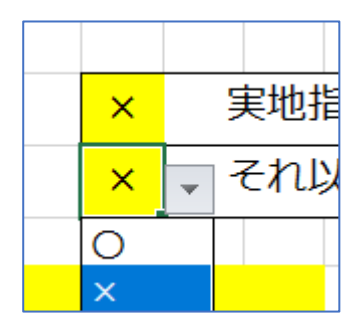

②記入している現在日の日付を記載してください。

担当者名は市役所から連絡をした際に内容の返答ができる者を 記載してください。

会社印鑑(社判・社版・角印・認印)の押印は不要です。

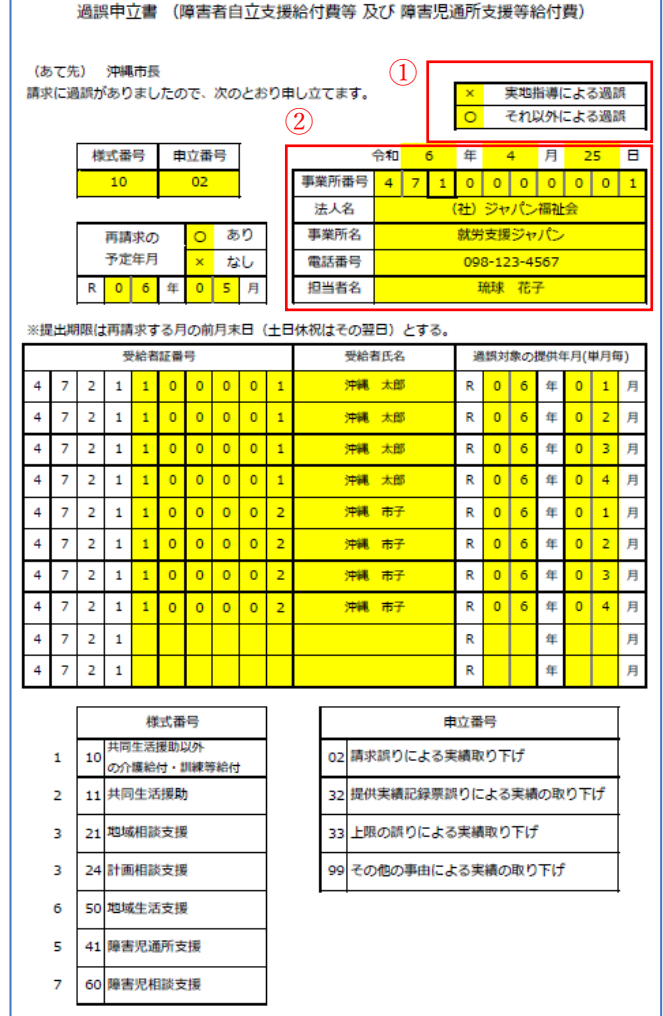

③

様式番号について

 事業所番号の左から3番目の数字を様式左下の様式番号から 選んで記載してください。

 相談支援については2択になりますので適切な番号を判断の上、 記入してください。

申立番号について

様式右下の申立番号から選んで記載してください。

特に必要が無い限り 02 を記載してください。

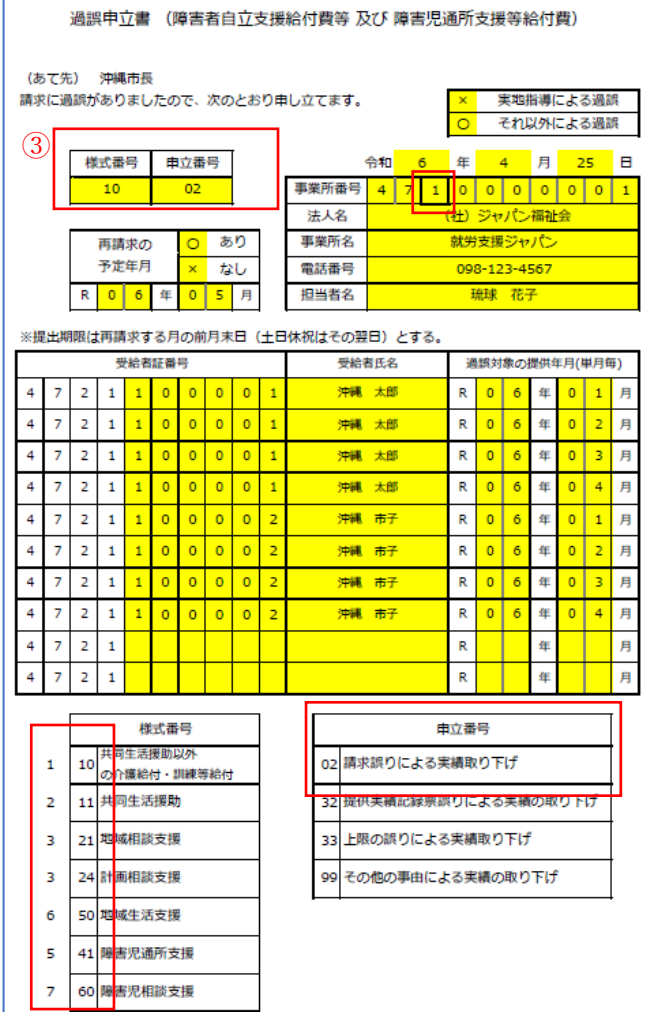

④エクセルのプルダウン機能を設定しているので 再請求の予定月が「あり」か「なし」を選んで 該当するものに〇を、該当しないものに×を付けてください。

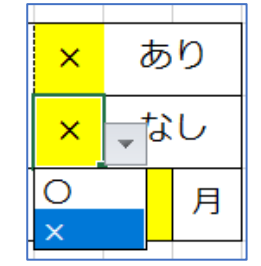

再請求の予定月が「あり」の場合は 再請求する年月を記載してください。

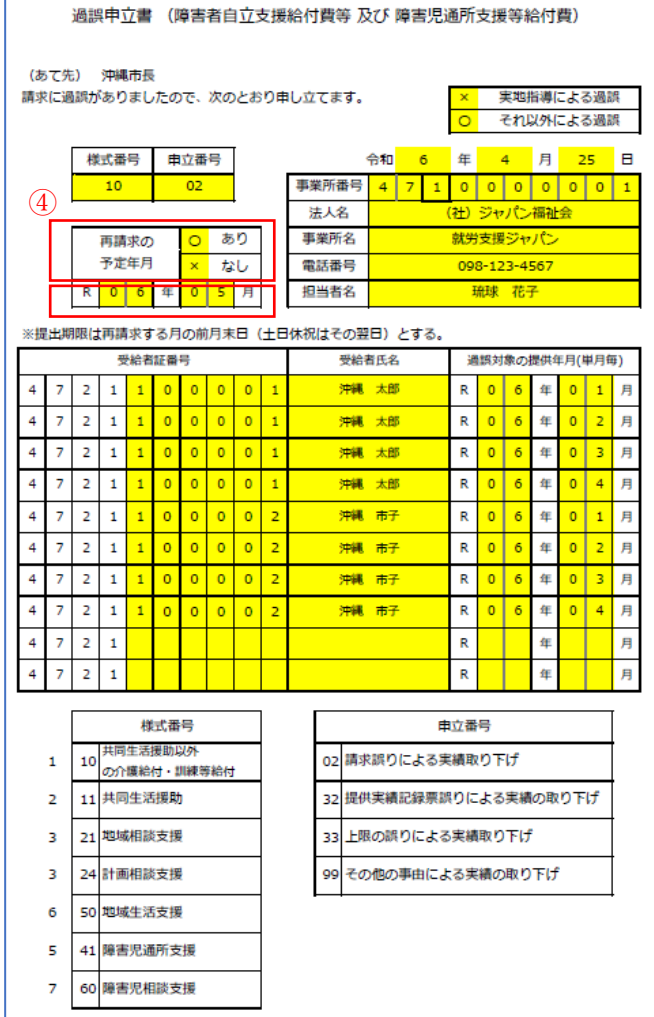

### ⑤過誤の対象について

④の再請求を行う範囲で記載をしてください。 再請求が異なる月の対象がある場合は、 過誤申立書を新たに作成してください。

⑥印刷の方法

黄色セルは事業者に分かりやすくしているもの なので、印刷は白黒出力で構いません。

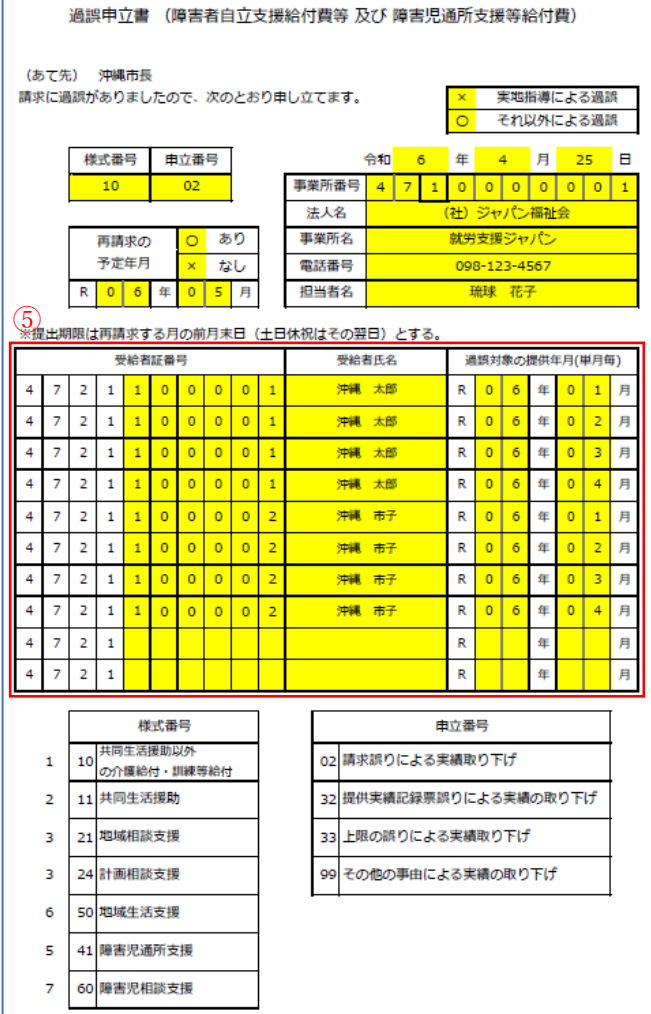